# MREŽNO PLANIRANJE *Analiza vremena po metodi PERT*

Metoda PERT (**Project Evaluation and Review Technique**) je metoda mrežnog planiranja kojom se određuje trajanje projekta. Projekat se realizuje skupom aktivnosti po nekom redosledu tih aktivnosti. U svakoj aktivnosti je određen *i*-početni događaj i *j*-završni događaj. Aktivnosti i događaji se mogu pokazati tabelarno ili mrežnim dijagramom. Metodu je predložio Booz\_Allen\_Hamilton 1958. godine za realizaciju Polaris programa razvoja podmornice za lansiranje balističkih projektila za Američko ministarstvo odbrane.

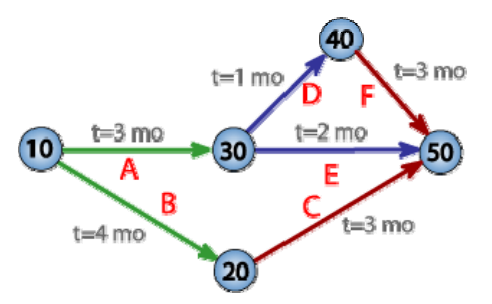

**Slika 1.** Mrežni dijagram sa pet ključnih događaja i 6 aktivnosti

Matematički model analize vremena realizacije projekta po metodi PERT je stohastičke prirode<sup>2</sup>, što je posledica neizvesnosti vremenske procene trajanja pojedinih aktivnosti. Ta neizvesnost procene potiče, od prirode zadataka (najčešće razvojno-istraživačkih) koji se obuhvataju jednim mrežnim dijagramom. Polazni podaci, neophodni za analizu vremena su:

- *aij* optimističko vreme trajanja izvršenja pojedinih aktivnosti (*i j*). To je najkraće vreme za izvođenje određene aktivnosti,
- *mij* najverovatnije vreme izvršenja aktivnosti (*i j*)
- *bij* pesimističko vreme izvršenja aktivnosti i predstavlja najduže vreme za izvođenje aktivnosti.

Uz pretpostavku, da se trajanje svih aktivnosti ponaša po zakonu β - raspodele, a trenutak njihovog završetka, odnosno odigravanje pojedinih događaja po zakonu nor-malne raspodele, moguće je odrediti očekivano vreme (*t*e)*ij* trajanja aktivnosti (*i -j*), kao i njenu varijansu(σ 2 )*ij*, a na osnovu izraza:

$$
(t_e)_{ij} = \frac{a_{ij} + 4 \cdot m_{ij} + b_{ij}}{6}
$$
  

$$
(\sigma^2)_{ij} = \left(\frac{b_{ij} - a_{ij}}{6}\right)^2
$$
 (1)

Sa dobijenim vrednostima za  $(t_e)_{i j}$  se potom vrši analiza vremena, tj. određuju se:

- najranije vreme nastupanja događaja:

$$
(T_E)_j = \max_i \left\{ (T_E)_i + (t_e)_{ij} \right\} \qquad (T_E)_l = 0, \quad (j = 2, 3, \dots n), \quad i < j \tag{3}
$$

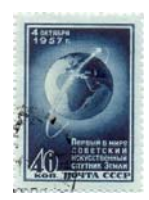

Povod za to je lansiranje ruskog satelita Sputnik 1, 4. Oktobra 1957.

- najkasnije vreme nastupanja događaja:

$$
(T_{L})_{i} = \min_{j} \{(T_{L})_{j} - (t_{e})_{ij}\} \qquad (T_{L})_{n} = (T_{E})_{n}, \quad (i = n - 1, n - 2, ... 1), \quad i < j \quad (4)
$$
  
- vremenska rezerva: (S)<sub>i</sub> = (T<sub>L</sub>)<sub>i</sub> - (T<sub>E</sub>)<sub>i</sub>, (i = 1, 2, ...n), (5)

**Kritični put**, predstavlja niz međusobno povezanih aktivnosti koje se protežu između početnog i završnog događaja određenog mrežnim dijagramom, a u zbiru ima najduže vreme trajanja. Neka aktivnost *(i* - *j*) ulazi u sastav kritičnog puta, samo tada, ako je za nju ispunjen uslov:

$$
(T_{L})_{i} - (T_{E})_{i} - (t_{e})_{i} = 0
$$
\n(6)

Na kraju analize vremena po metodi PERT, najčešće se vrši procena verovatnoće ispunjenja planiranih rokova odigravanja pojedinih događaja. Ako se planirani rok odigravanja događaja (*i*) obeleži sa (TS)i , faktor verovatnoće *(Z)i* koji mu odgovara se može izračunati na osnovu izraza:

$$
(Z)_{i} = \frac{(T_{S})_{i} - (T_{E})_{i}}{\left(\sum \sigma^{2}\right)^{0.5}}
$$
 (7)

gde je Σ σ*<sup>2</sup>* - zbir varijansi svih aktivnosti koje prethode događaju (*i*), a leže na putu sa najdužim vremenom trajanja. Sama verovatnoća ispunjenja planiranih rokova, kao funkcija faktora verovatnoće, se najčešće određuje iz tablica ili grafički (što je znatno ređi slučaj).

### *Algoritam*

Algoritam metode za analizu vremena po metodi PERT se u osnovi bazira na programiranju izraza (1÷7). Algoritam se daje u obliku globalnog dijagrama toka (sl.2.) sa rasporedom aktivnosti:

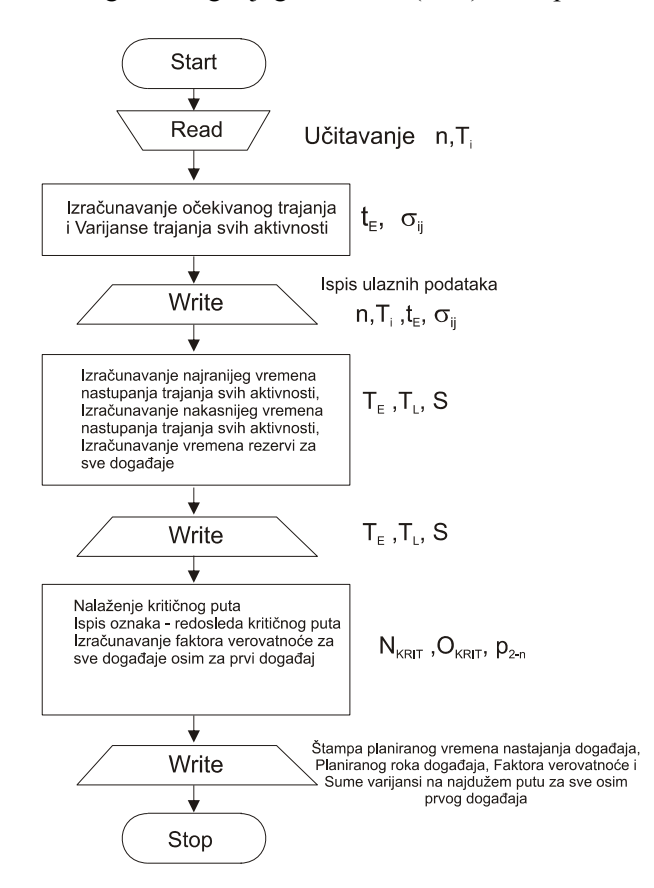

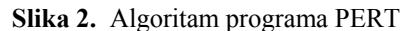

1) Na Univerzitetu u Beogradu (FON) 1989. predstavljen je program PERT. Napisani su u programskom jeziku FORTRAN, za operativni sistem RSX-11M računara PDP 11/70. Autor programa je Ilija Nikolić.

## *Primer*

Analizom strukture projekta ustanovljena su karakteristična svojstva aktivnosti i ona su data u sledećoj tabeli:

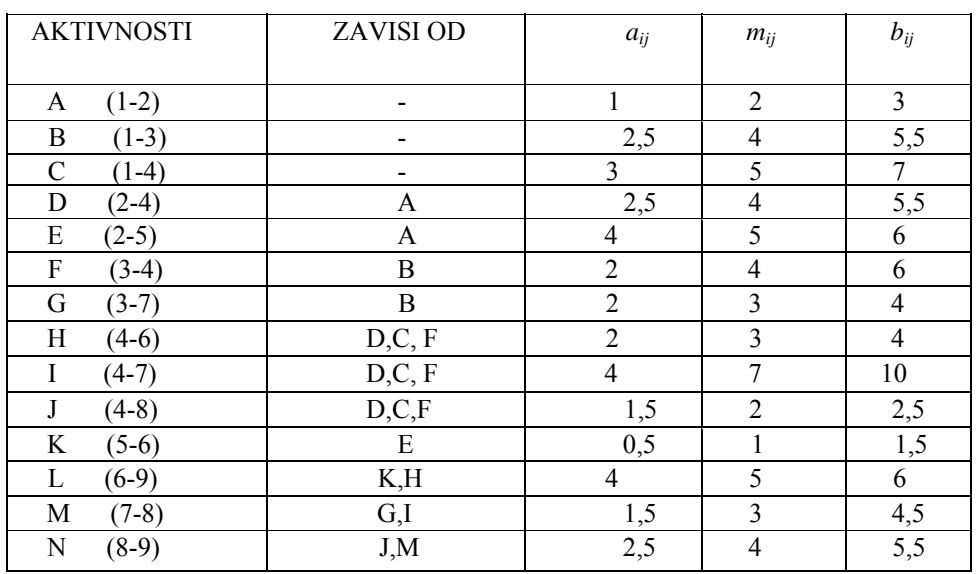

Potrebno je:

a) Nacrtati mrežni dijagram projekta

b) Numerisati događaje prema pravilu Fulkerson-a

c) Izvršiti analizu vremena projekta

d) Odrediti kritični put

e) Odrediti faktore verovatnoća pojedinih događaja za sledeće podatke o njihovim planiranim rokovima odvijanja:

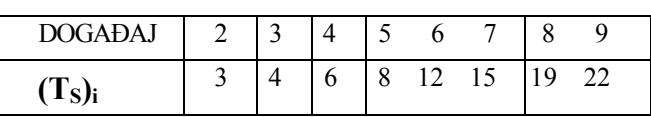

 **Rešenje:** a,b:

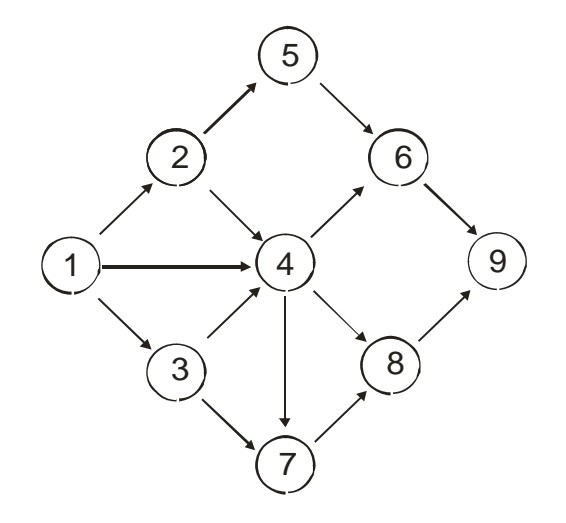

**Slika 3.** Mrežni dijagram projekta:

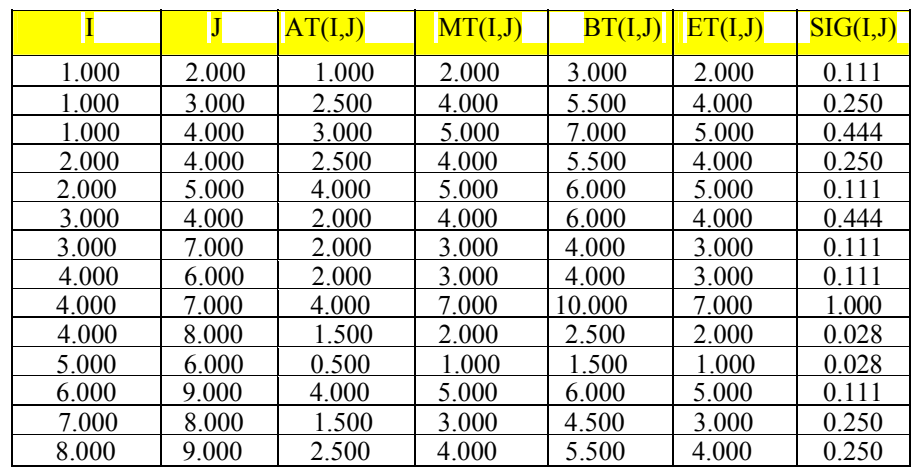

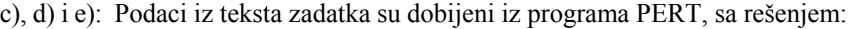

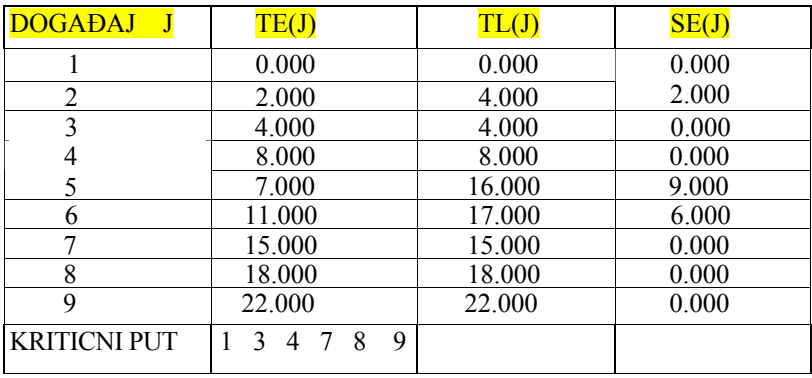

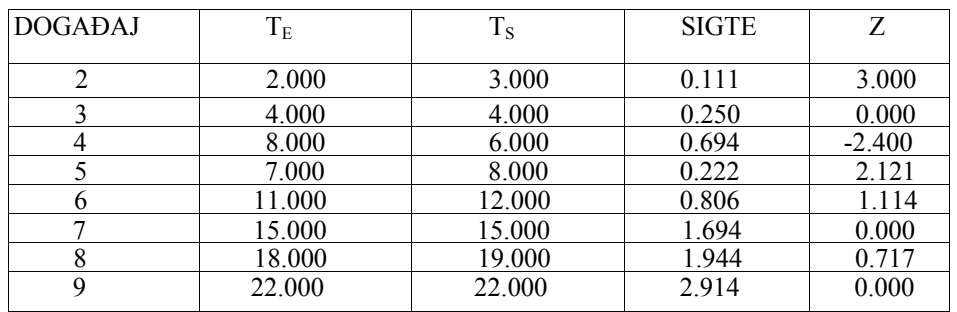

#### *Komentar izlaznih rezultata*

Izlazni rezultati su štampani u formi koju daje računar. Najpre su dati u tabelarnoj formi ulazni podaci za:

 $AT(I, J) = a_{ii}$ ;  $MT(I, J) = m_{ii}$ ;  $BT(I, J) = b_{ii}$ ;

Pored ovih podataka (u istoj tabeli) su date i izračunate vrednosti za:

$$
ET(I,J) = \left(t_e\right)_{ij}; \ \ SIG(I,J) = \left(\sigma_e\right)_{ij}^2
$$

Potom se daju i rezultati:

$$
TE(J) = (T_E)_j; \quad TL(J) = (T_L)_j \quad iSE(J) = S_j
$$

Na osnovu tih rezultata može se odrediti i kritični put, koji se konstatuje brojevima pojedinih događaja. Na kraju se vrši proračun faktora verovatnoće odigravanja pojedinih događaja, za koji se daju, najpre ulazni podaci za:

$$
(TE) = (T_E)_j; TS = (T_S)_j; SIGTE = \Sigma \sigma^2; Z = (Z)_j
$$

#### **Literatura**

- 1. S.Krčevinac, Petrić, J., M.Ćupić, I.Nikolić: ALGORITMI I PROGRAMI IZ OPERACIONIH ISTRAŽIVANJA, Naučna knjiga Beograd, 1989.
- 2. G.Courter, A.Marquis: MASTERING Microsoft PROJECT 2000, Sybex 2000.

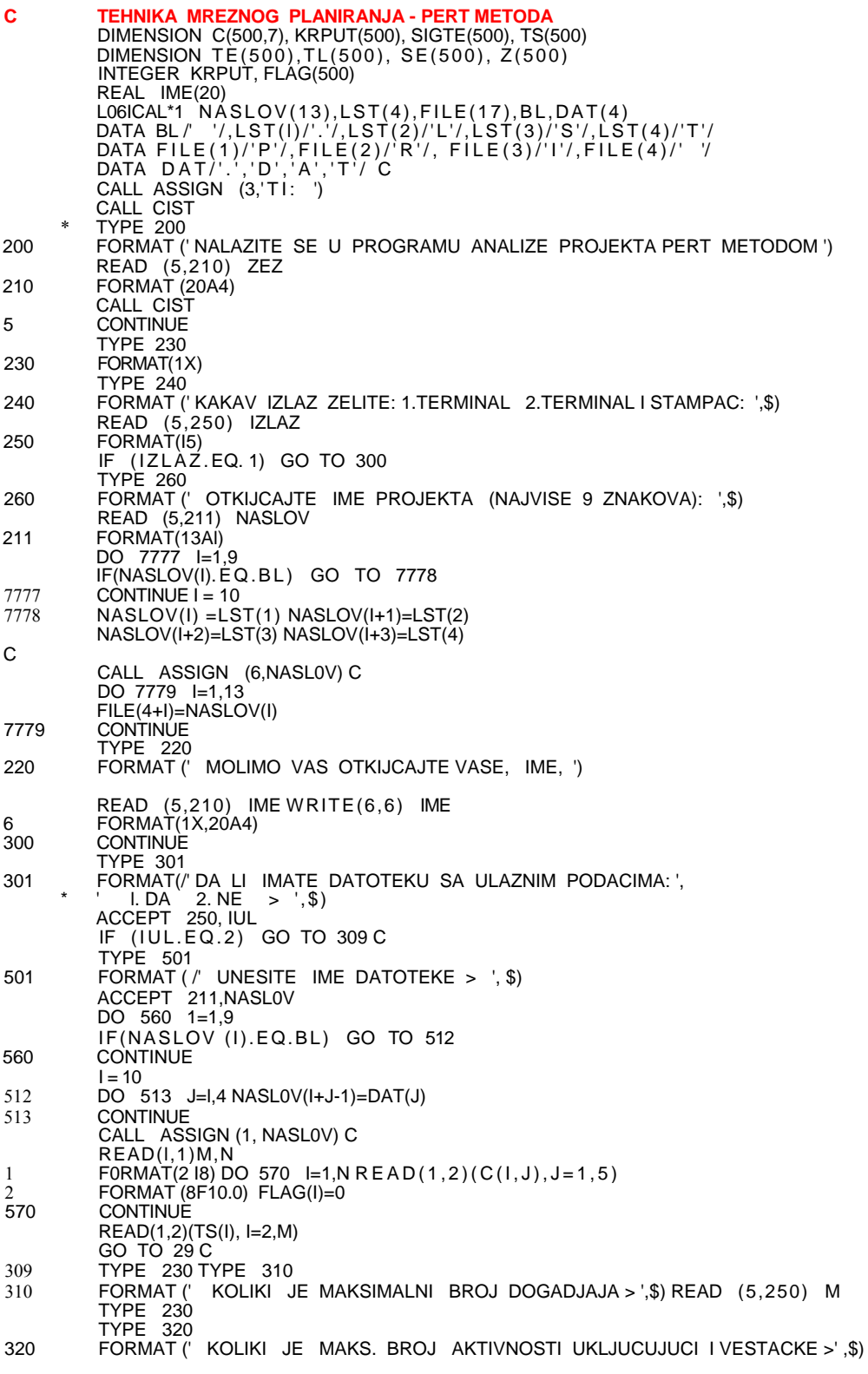

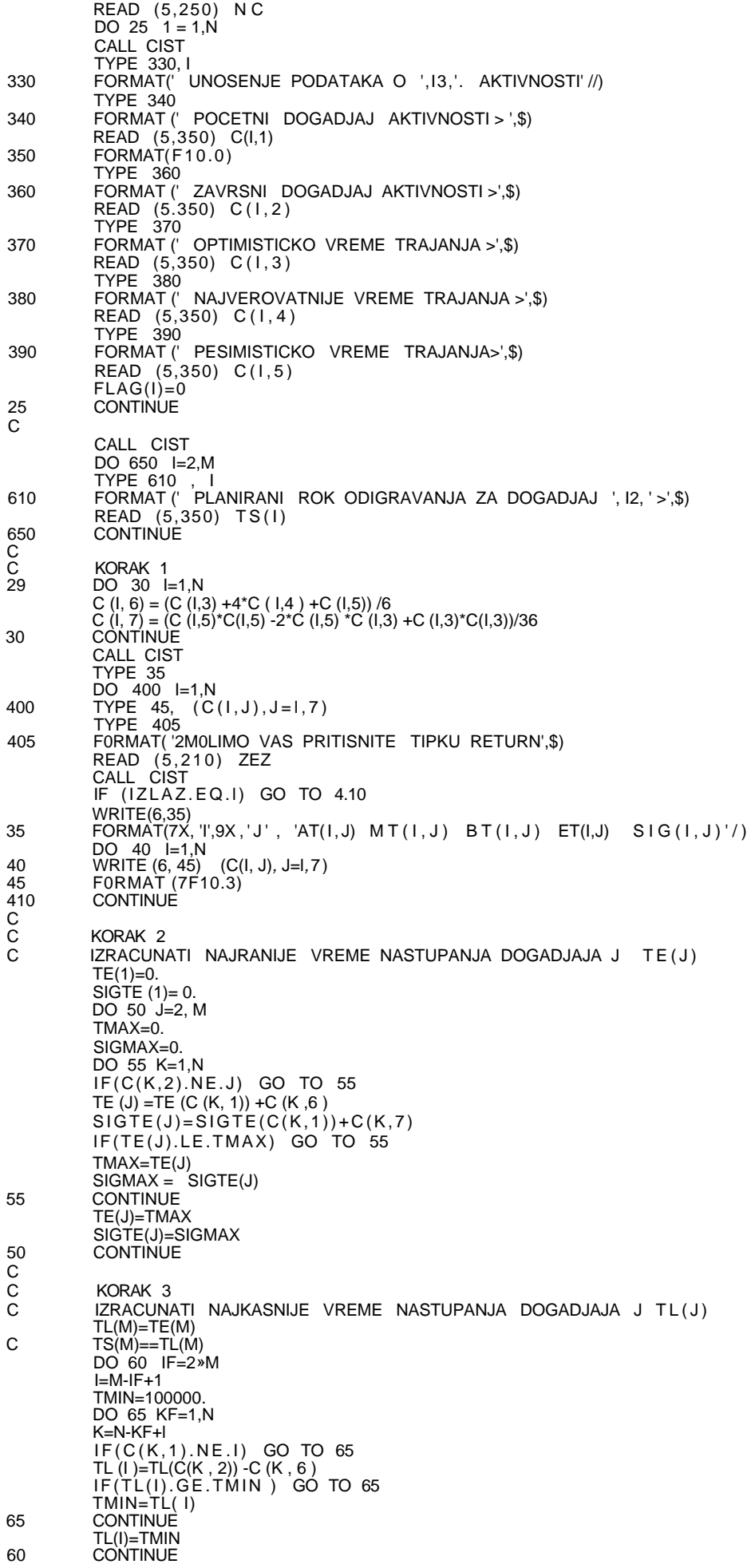

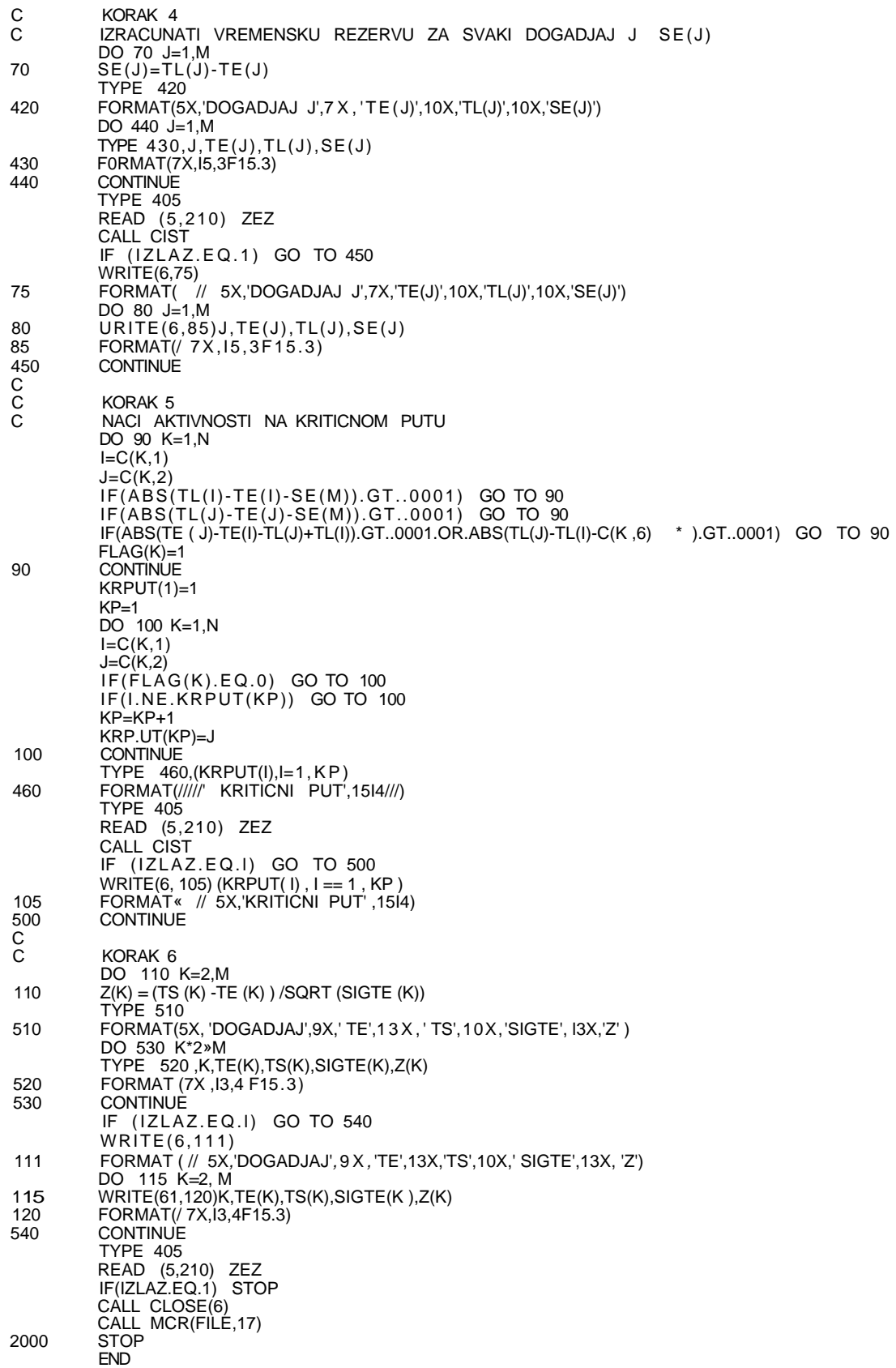

## **Program Evaluation and Review Technique**

#### **From Wikipedia, the free encyclopedia**

In the following example there are seven tasks, labeled *a* through *g*. Some tasks can be done concurrently (*a* & *b*) while others cannot be done until their predecessor task is complete (*c* cannot begin until *a* is complete). Additionally, each task has three time estimates: the optimistic time estimate (a), the most likely or normal time estimate (m), and the pessimistic time estimate (b). The expected time  $(T<sub>E</sub>)$  is computed using the formula  $(a + 4m + b)/6$ .

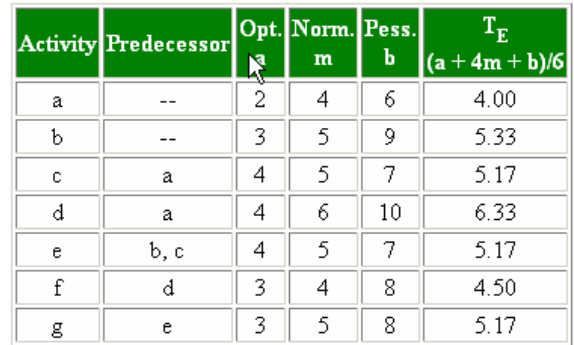

Once this step is complete, one can draw a Gantt chart or a network diagram (project management).

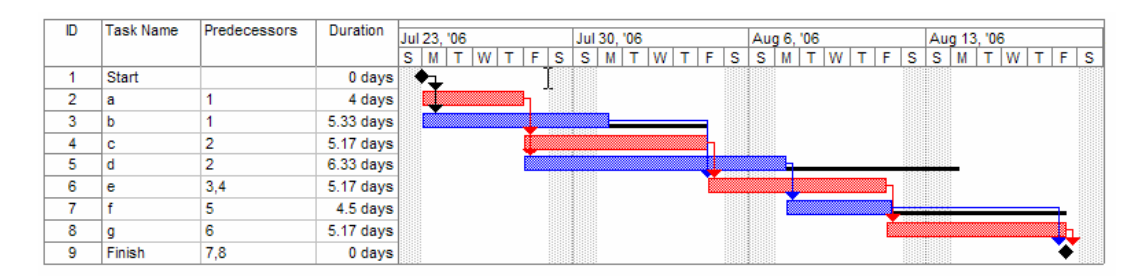

A Gantt chart created using Microsoft Project (MSP). Note (1) the critical path is in red, (2) the slack is the black lines connected to non-critical activities, (3) when using MSP, you must use the task ID when labeling predecessor activities, and (4) since Saturday and Sunday are not work days (as described above) some bars on the Gantt chart are longer if they cut through a weekend.

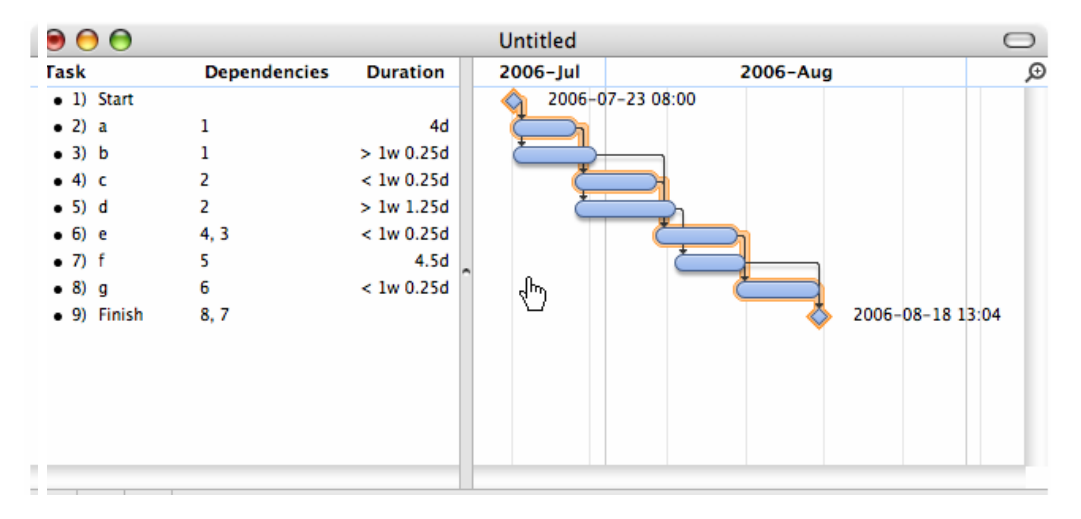

A Gantt chart created using OmniPlan. Note (1) the critical path is highlighted, (2) the slack is not specifically indicated on task 5 (d), though it can be observed on tasks 3 and 7 (b and f), (3) when using OmniPlan, you may use the GUI to easily link dependencies, or you may enter them by reference to task ID, and (4) since weekends are indicated by a thin vertical line, and take up no additional space on the work calendar, bars on the Gantt chart are not longer or shorter when they do or don't carry over a weekend.

A network diagram can be created by hand or by using software such as Microsoft Project. There are two types of network diagrams, activity on arrow (AOA) and activity on node (AON). Activity on node diagrams are generally easier to create and interpret. To create an AON diagram, it is recommended (but not necessary) to start with a node named *start*. This "activity" has a duration of zero (0). Then you draw each activity that does not have a predecessor activity (*a* and *b* in this example) and connect them with an arrow. Next, since both *c* and *d* list *a* as a predecessor activity, their nodes are drawn with arrows coming from *a*. Activity *e* is listed with *b* and *c* as predecessor activities, so node *e* is drawn with arrows coming from both *b* and *c*, signifying that *e* cannot begin until both *b* and *c* have been completed. Activity *f* has *d* as a predecessor activity, so an arrow is drawn connecting the activities. Likewise, an arrow is drawn from *e* to *g*. Since there are no activities that come after *f* or *g*, it is recommended (but again not necessary) to connect them to a node labeled *finish*.

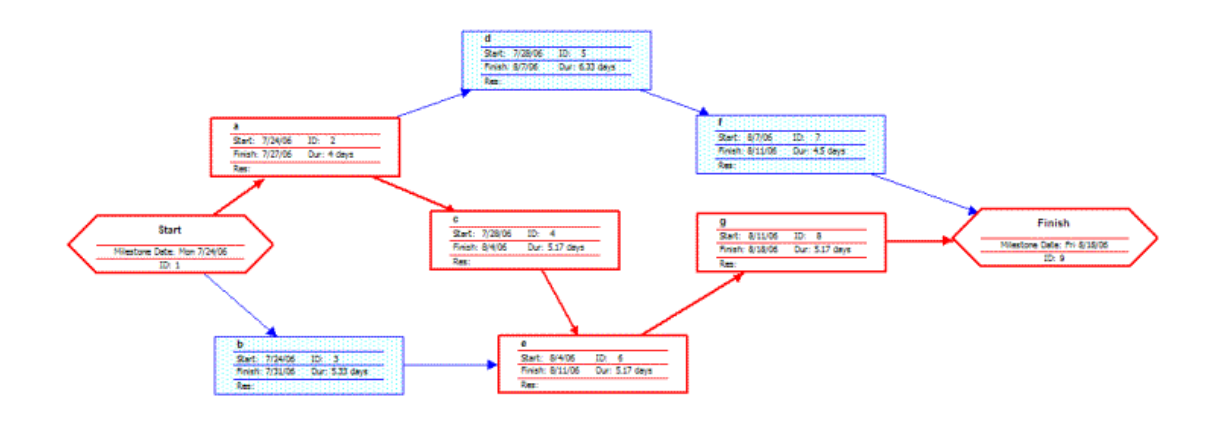

The first Gantt Chart was developed by Karol Adamiecki, who called it a *Harmonogram*. Because Adamiecki did not publish his chart until 1931, this famous chart bears Gantt's name. Henry Gantt (1861–1919) designed his chart in 1910. (See "Work, Wages and Profit" by H. L. Gantt, published by *The Engineering Magazine*, New York, 1910; republished as *Work, wages, and profits*, Hive Publishing Company, Easton, Pennsylvania, 1974, ISBN 0879600489).